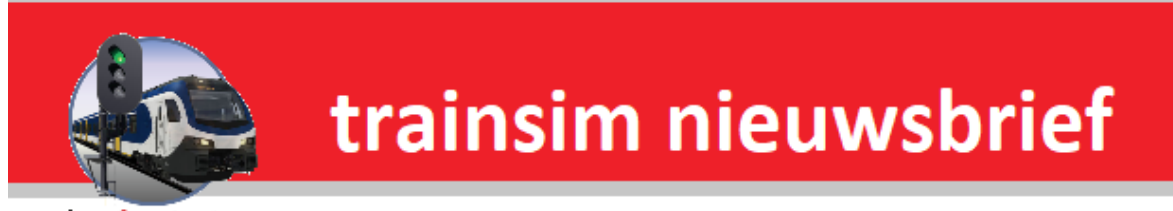

hcc<sup>o</sup>trainsim

**Jaargang 17 nr. 1-2019**

*Clubdag 5 januari 2019*

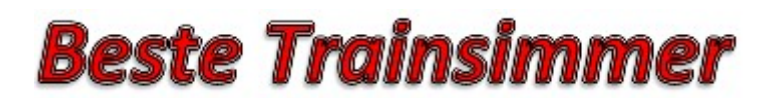

**Word nu lid van HCC en kies een welkomstgeschenk!**[Klik hier voor meer informatie](https://www.hcc.nl/lidmaatschap)

## **In deze nieuwsbrief**

- **· Van de voorzitter**
- **· De Treinengek**
- **· Agenda**

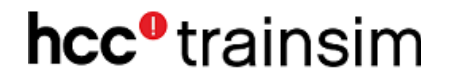

### **Van de voorzitter**

Beste Trainsimmers

Dit is de eerste nieuwsbrief van 2018. Ik maak van deze gelegenheid gebruik, om een ieder een gezond en voorspoedig jaar 2019 toe te wensen.

Na vorige jaar aan een aantal succesvolle activiteiten deel te hebben genomen, staat ook voor 2019 weer een groot aantal activiteiten in de planning.

Wij starten dit jaar met onze clubdag op 5 januari 2019, die wij beschouwen als een soort nieuwjaarsbijeenkomst. Hier is dan een ieder in de gelegenheid om elkaar nieuwjaar te wensen. Tevens vind dan de introductie van onze nieuwe route Apeldoorn – Dieren (De Koningslijn) plaats. Deze is dan in de verkoop.

De week daarop zijn wij met een grote stand aanwezig op de Nederlands Modelspoordagen in Rijswijk op 12 en 13 januari 2019.

Om een goede start te maken in 2019 doe ik weer een beroep op ieder lid, om ook komend jaar een bijdrage te leveren aan onze nieuwsbrief. Het is voor ons steeds puzzelen om deze vol te krijgen. Ook andere ideeën of suggestie t.b.v. onze club activiteiten zijn altijd welkom.

Gerrit Soede Voorzitter HCC!trainsim.

### **De Treinengek**

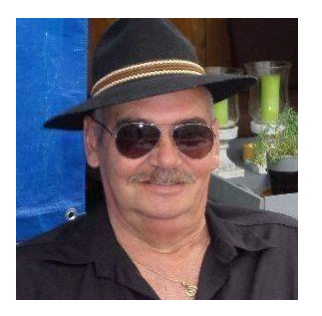

Als eerste wens ik natuurlijk alle lezers een voorspoedig 2019.

Mijn voornemens voor het nieuwe jaar zijn o.a. meer de clubdagen in de Meern te bezoeken, nu ze voor in de maand gehouden gaan worden, dus wie weet treffen we elkaar wel op een clubdag.

Tevens was ik eigenlijk niet van plan om door te gaan met die stukjes over mijn ervaringen met RailWorks (Is er wel interesse voor), echter ben ik wel weer tegen wat bevindingen opgelopen die ik toch met de lezers wil delen.

RW-Tools (inmiddels versie 8.0.22) geeft je wel zoveel mogelijkheden om een route te controleren en aan te passen dat je tijd te kort komt en ik ook op mijn 2 TB externe disk zelfs ruimte te kort kom om alle addons en

DLC's op te slaan, laat staan tijd hebt om ze te gaan gebruiken, dus "werk" selectief indelen is wel een eerste vereiste.

Na allerlei zijsporen bewandeld te hebben ben ik nu eindelijk eens aan het opruimen gegaan en maak ik alleen routes werkend welke ik zelf leuk vind, tot er recentelijk iemand vroeg naar de Betuwe route. Voor deze persoon dan maar deze route Betuweroute Beta1 gedownload (Treinpunt.nl, freeware), het schijnt dat er na deze uitgave nooit meer enige updates hebben plaatsgevonden in elk geval kon ik niets vinden dus zullen we het hier mee moeten doen.

Nu begint het echte werk die je koppijn en hoofdbrekens gaat bezorgen. Nu moet je proberen de route compleet te maken want alleen met die DLC van de route red je het niet, je zal ook treinen en diverse objecten moeten toevoegen, ik zal eens uit de doeken doen hoe ik dat aangepakt hebt.

Wetende dat er maar weinig lezers zullen zijn die dit kunnen evenaren, maar mijn Totale Railworks map is maar 635 MB groot als ik begin met opbouwen, omdat ik met een lege simulatormap begin, kan ik beter volgen wat er allemaal toegevoegd moet gaan worden. Nadat je het bestandje opgehaald heb en ook de handleiding meegenomen hebt kan je gaan beginnen, normaal start je dan de utilitie.exe uit je railworks map en gaat dat RWP pakket van maar 28 MB groot installeren.

Ik gebruik een ietsepietsie andere methode, ik hernoem dat RWP naar ZIP en pak dan de bestanden uit naar de Railworks map, je krijgt dan 3 mappen de Assets een Content en een Manual map, deze zijn uitgepakt samen maar 108 mb, in de map Assets zijn er 3 mappen bijgekomen voor deze route maar nu zit ik nog dik onder de 1 gig, nu begint het gedonder. Volgens de bijgeleverde handleiding moet je allerlei Pay en Freeware nog toevoegen, nu ben ik een Hollander dus die handleiding aan de kant gegooid en met Total Commander en het RW Tools er op los gegaan. Gelukkig zijn er dan niet zoveel items en assets mappen welke ik mis (normaal zal dat niet zoveel zijn omdat men al een hoop in de railworks map zelf bezit) voor mij geeft het een aantal van 1192 items welke ik dus via mappen kopiëren en overzetten moet gaan aanvullen om de omgeving van de route goed in beeld te krijgen, want dan hebben we het nog niet over de treinen zelf.

Als ik alles in mijn verzameling heb kunnen vinden en gekopieerd naar de Betuwe route, start ik de Sim- voor de 2e keer op, om tot de ontdekking te komen dat er ook nog treinen ontbreken, degene die ik bezit heb ik er in gezet en anders via RW-Tools een andere er voor in de plaats gezet. Wat me ook bevreemde was dat de route met een Mat 64 richting Emmerich op volle snelheid start, dan krijg je gelijk een geel sein en het volgende rood, waar je netjes voor stopt en wacht, maar dan wel finaal plat gereden wordt door een trein uit Zevenaar?

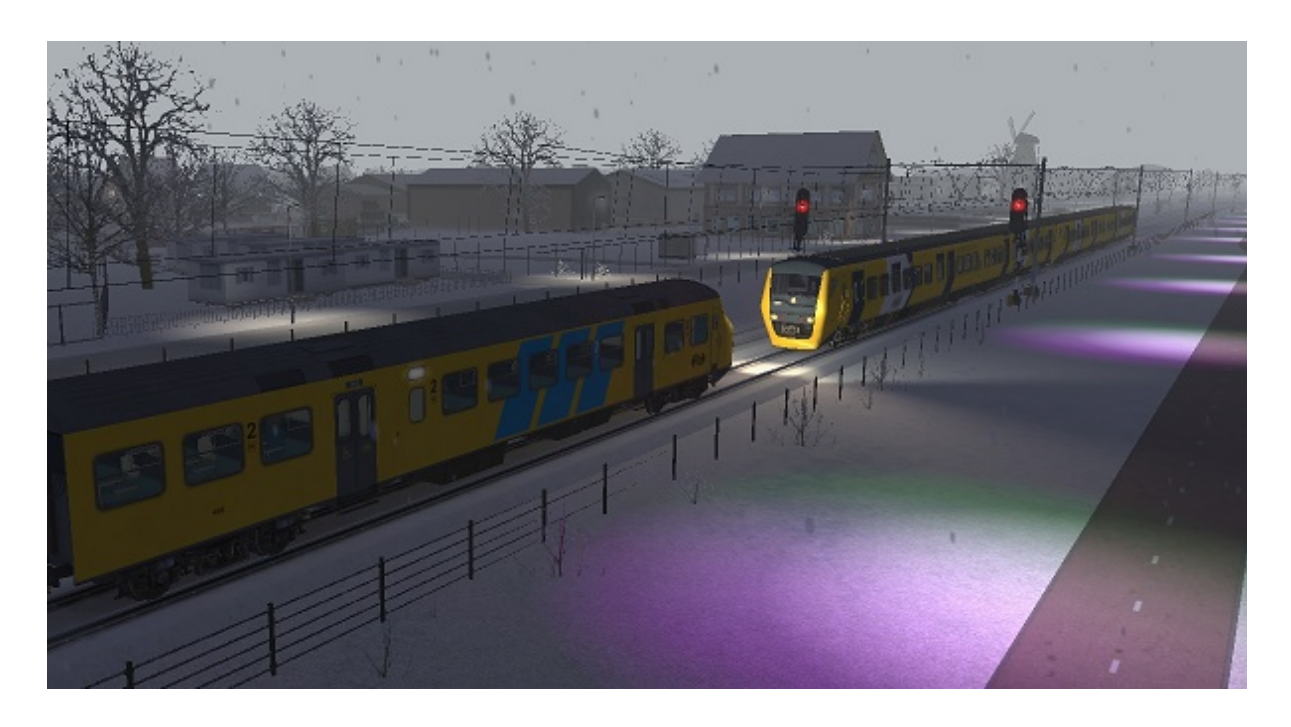

Bij het opstarten moest ik ook gelijk weer denken aan mijn Commodoortje 64 en zijn tapejes laden, laden en nog eens laden en dan na een kwartier een load error op je scherm om opnieuw te beginnen. Dat gebeurde ook enige keren met de Betuwe route, dan verschijnt een zwart schermpje met railvoertuigen die niet te laden zijn. Waarom bouwers soms ook stilstaande voertuigen gebruiken en dan ook nog eens van Duitse leveranciers snap ik niet, maar weer RW-Tools erbij en weg met die handel, het gaat toch om het rijden nietwaar?

Als vergelijking wil ik nog het volgende opmerken; Een Nederlandse route vraagt veel DLC omdat men elk gras sprietje en kippenhok net zo wil zien als in werkelijkheid, maar als me dat interesseert dan pak ik wel Google maps erbij, ik wil rijden en al is het dan net als vroeger met mijn Fleischman baantje, rails op de vloerbedekking in de woonkamer en rijden met die hap. Mijn grootste voldoening vind ik dan ook in het onmogelijke mogelijk maken, met vallen en opstaan een route werkzaam krijgen, dat is het mooiste voor mij wat er is.

In mijn Assets map van de Betuwe route zitten; 38 Directory's 8 scenario's en die is 25 GB groot. Geworden In mijn Assets map van Soldier summit (USA) zit: 3 Directory's 50 scenario's en is nog geen 4 GB groot totaal. Vandaar dat het laden van een USA route veel sneller klaar is op mijn langzame laptop.

Groetjes en misschien wel tot ziens,

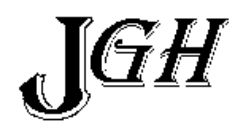

# *Agenda*

### **De eerstvolgende clubdag is op 5 januari 2019.**

Het adres is: Cultureel Centrum "De Schalm", Oranjelaan 10, 3454 BT, De Meern

U bent welkom van 11:00 tot 16:00 uur.

Wij zien je graag op de gezellige HCC!trainsim clubdagen.

Graag uw ledenpas laten scannen bij binnenkomst!

Tot dan!!

#### *Noteer alvast een aantal clubdagen en evenementen in 2019 in uw agenda!*

- 12 en 13 jan. Nederlandse Modelspoordagen Rijswijk
- de volgende clubdagen in 2019 zijn: 2 feb.,2 maart, 6 april, 4 mei en 1 juni.
- 22, 23 en 24 feb. Rail Houten

## Het Trainsim-Team wenst U

Ga voor meer informatie naar onze [website](http://www.hcc-trainsimig.nl/)

*Opmerking • Wij distantiëren ons uitdrukkelijk van alle inhoud van gelinkte pagina's / websites. Deze verklaring geldt voor alle links in deze Nieuwsbrief.*

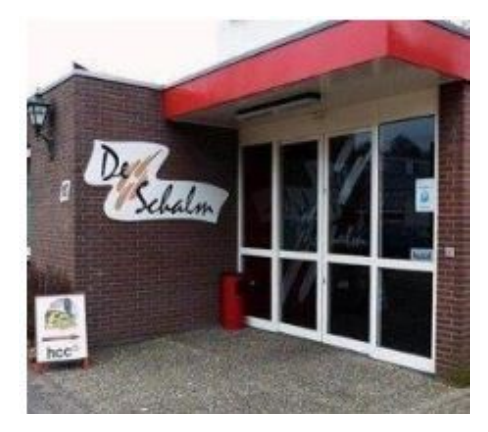